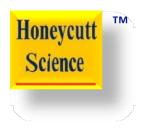

# Technique 23

Turn a Bar Chart into a Pie Chart

## **General Instructions**

- 1. Examine the bar chart and accompanying matrix shown.
- 2. Confirm your understanding of how data in the matrix were used to create the bar chart.
- 3. Duplicate the matrix in a Google classroom SHEET (or, Excel).
- 4. Use the "insert" function to generate a pie (or, circle) chart.
- 5. Copy/paste the pie graph into a SLIDE document (or, PowerPoint).

# **Example Bar Chart and Data**

A biology class wanted to organize their classroom. They wanted to arrange posters on the walls according to their main color. Chart (A) lists the number of posters corresponding to their main color. Graph (B) displays the data.

#### Chart A.

| Color | Number |
|-------|--------|
| Red   | 5      |
| White | 10     |
| Blue  | 6      |
| Grey  | 12     |

#### **Graph B.**

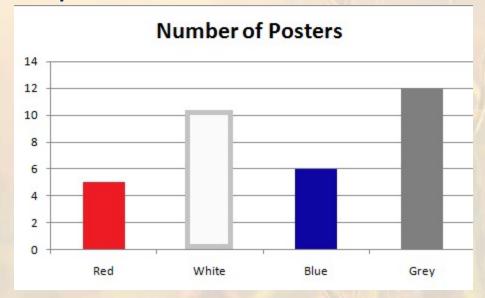

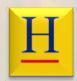

# Use Data to Generate a Circle Graph

### Chart A.

| Color | Number |
|-------|--------|
| Red   | 5      |
| White | 10     |
| Blue  | 6      |
| Grey  | 12     |

### **Number of Posters**

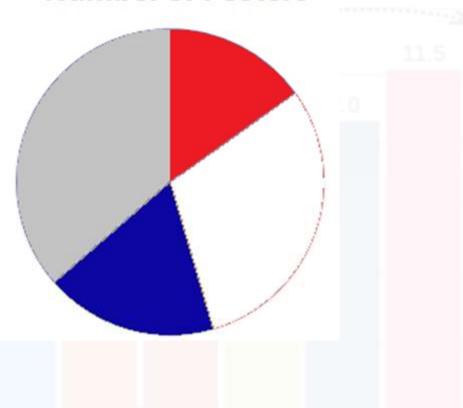

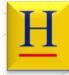